FenimorePhotoVideos.com/PSP

**STYLE MINI-BUNDLE C** Fenimore's Photo Video Productions LLC

[info@FenimorePhotoVideos.com](mailto:info@FenimorePhotoVideos.com) *— Making the Difficult Easier —* 17049 Wellington Drive, Parker, CO 80134

7 Styles in SD (4:3), HD (16:9) or either Aspect Formats Note: small differences may occur between the formats

A variety of effects for portrait and landscape oriented images. Note that Setup below refers to the image **placement on the slide prior to applying the style.**

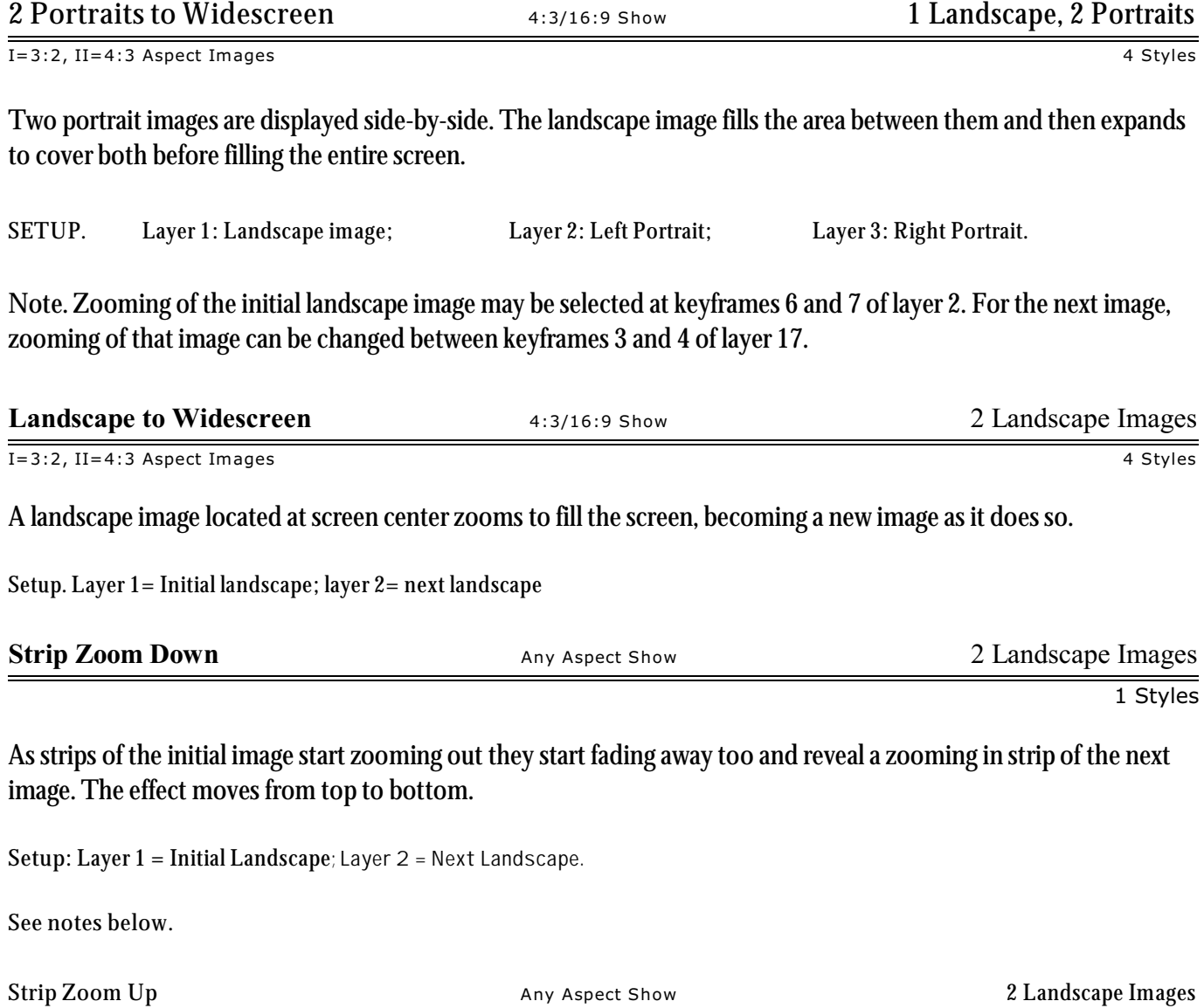

1 Styles

As strips of the initial image start zooming out they start fading away too and reveal a zooming in strip of the next image. The effect moves from bottom to top.

**Setup**: Layer 1 = Initial Landscape**; Layer 2 = Next Landscape.**

#### **Notes (for Strip Zoom Down and Up).**

Initial Image. Layer 1 is the initially displayed image. If zooming of that image is desired, ensure the zoom starts at a large value and decreases to a value of 100% at the 2 $^{\rm{nd}}$  keyframe. That's because the starting zoom value for each of the strips (i.e., layers 3, 6, 9, 12, 15, 18, 21, 24, 27, 30, and 33) all start at 100% (which is the value at which the effect start). If the zoom of layer 1 and the other associated layers are not the same, a visual disconnect will occur. Edit the zoom values for keyframes 1, 2, and 3 for each of the layers given above, as necessary, for other zoom values.

Next Image. Layer 34 is the next displayed image. If zooming of this layer is desired when it comes into view, add the appropriate zoom value at keyframe 5 (zooming will be observed between keyframes 4 and 5). When the image in the strips (layers 4, 7, 10, 13, 16, 19, 22, 25, 28, 31, and 34) come into view, they zoom down from a larger value to 100%. So, when the transition to this image is complete, every image in the strip ends at a zoom value of 100%. If the zoom value of this layer and the other associated strip layers are not the same, a visual disconnect will occur. To adjust the zoom values for this next image, adjust the values for keyframes 1, 2 and 3. For layer 34, also adjust the value for keyframe 5.

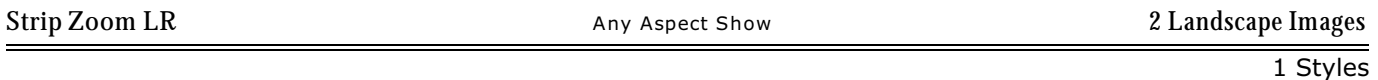

## As strips of the initial image start zooming out they start fading away too and reveal a zooming in strip of the next image. The effect moves from left to right.

**Setup**: Layer 1 = Initial Landscape**; Layer 2 = Next Landscape.**

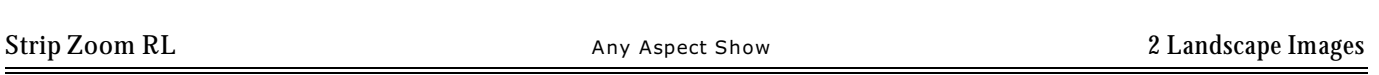

1 Styles

## As strips of the initial image start zooming out they start fading away too and reveal a zooming in strip of the next image. The effect moves from right to left.

**Setup**: Layer 1 = Initial Landscape**; Layer 2 = Next Landscape.**

### Notes (for Strip Zoom LR and RL).

See Notes Below.

Initial Image. Layer 1 is the initially displayed image. If zooming of that image is desired, ensure the zoom starts at a large value and decreases to a value of 100% at the 2<sup>nd</sup> keyframe. That's because the starting zoom value for each of the strips (i.e., layers 3, 6, 9, 12, 15, 18, 21, and 24) all start at 100%. If the zoom of layer 1 and the other associated layers are not the same, a visual disconnect will occur. Edit the zoom values for keyframes 1, 2, and 3 as necessary for other zoom values.

Next Image. Layer 25 is the next displayed image. If zooming of this layer is desired when it comes into view, add the appropriate zoom value at keyframe 5 (zooming will be observed between keyframes 4 and 5). When the image in the strips (layers 4, 7, 10, 13, 16, 19, and 22) come into view, they zoom down from a larger value to 100%. So, when the transition to this image is complete, every image in the strip ends at a zoom value of 100%. If the zoom value of this layer and the other associated strip layers are not the same, a visual disconnect will occur. To adjust the zoom values for this next image, adjust the values for keyframes 1, 2 and 3. For layer 25, also adjust the value for keyframe 4 and 5.

**Zoom In** to Zoom Out **Any Aspect Show** Any Aspect Show 2 Landscape Images

1 Styles

Circular kaleidoscope zooming in on an image (the initial image) fades into a circular kaleidoscope image (the next image) zooming out.

**Setup**: Layer 1 = Initial Landscape; Layer 2 = Next Landscape**.**

# **SUMMARY**

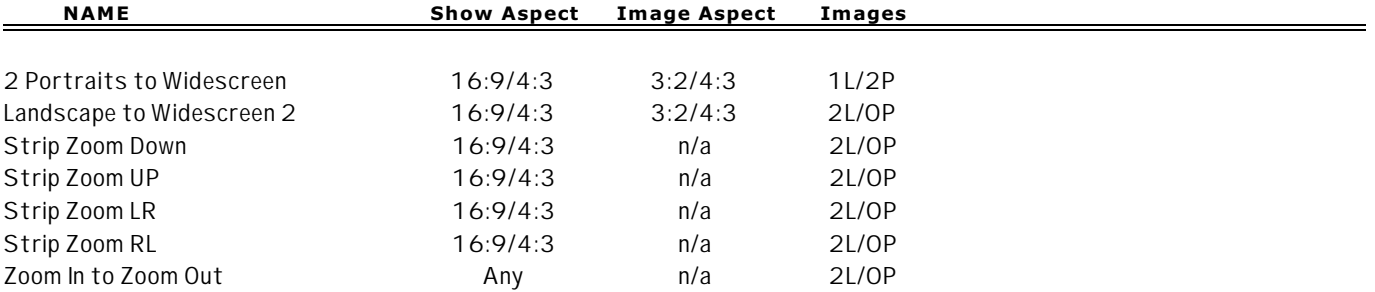